【IPブロードバンドルータユニット用ローカルファームアップ手順書】

Netcommunity SYSTEM  $\alpha$  NX typeS $\diagup$ typeM用

### IP ブロードバンドルータユニットのローカルバージョンアップ手順書

IP ブロードバンドルータユニット(以下、BRU という)のプログラムバージョンアップ手順を示します。ここでは、 NXSM-4BRU をV1.0.0.0 からV6.0.0.0 へバージョンアップする場合を例として示しています。参考の画面はイ メージです。実際の画面とは異なります。

1. 準備

当社のホームページ(Web116:バージョンアップ情報)から、ご利用のシステムに合った最新のプログラムフ ァイルをパソコンにダウンロードします。

Web116.jp:バージョンアップ情報

URL : http://web116.jp/ced/support/version/

<対象機種>

Netcommunity SYSTEM αNX typeS /typeM用IPブロードバンドルータユニット

<最新ファイル名>

ファイル名 nxsm4bru-appV6000.bin ファイルサイズ:約3.5MB

パソコンをLAN ケーブルで本商品に接続します。

2. ブラウザを起動して、本商品にログインします。

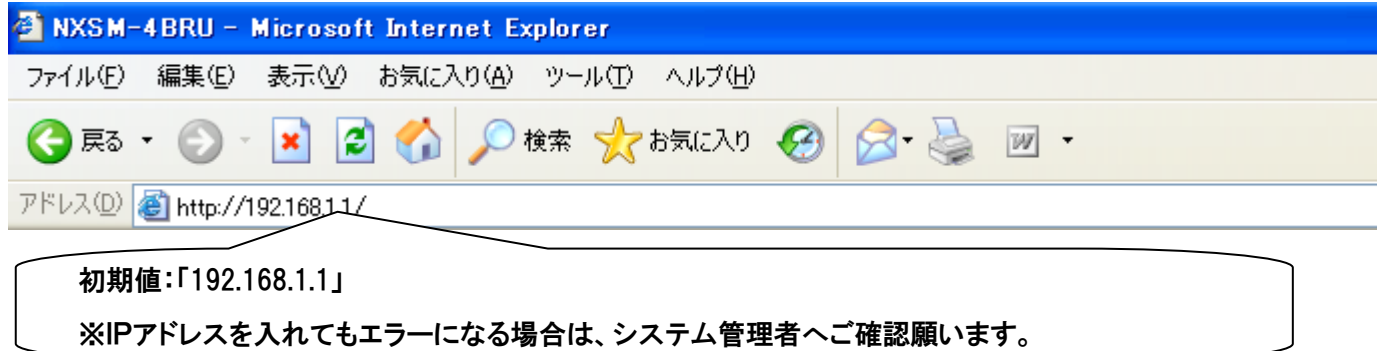

ブラウザソフトの「アドレス」に本商品のIP アドレス(初期値は192.168.1.1)を入力し、【Enter】キーを押します。

<ログイン時の画面>

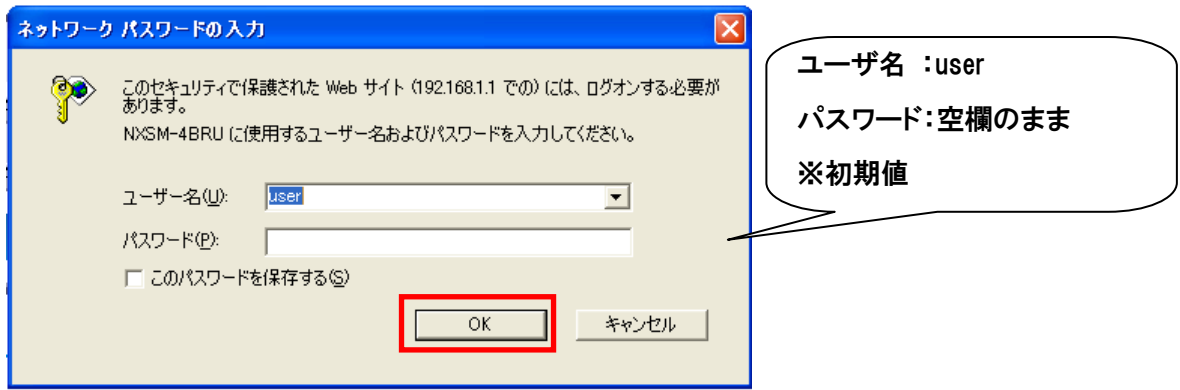

ユーザ名、パスワードの入力画面が表示されます。

ユーザ名に「user(初期値)」、パスワードは「空欄のまま(初期値)」を入力します。 【OK】ボタンをクリックします。

3. プログラムバージョンアップを実施します。

ログイン後メインメニューが表示されます。

「Version」が最新でないこと(V1.0.0.0であること)を確認してください。

【ファームウェア更新(ローカル)】をクリックします。

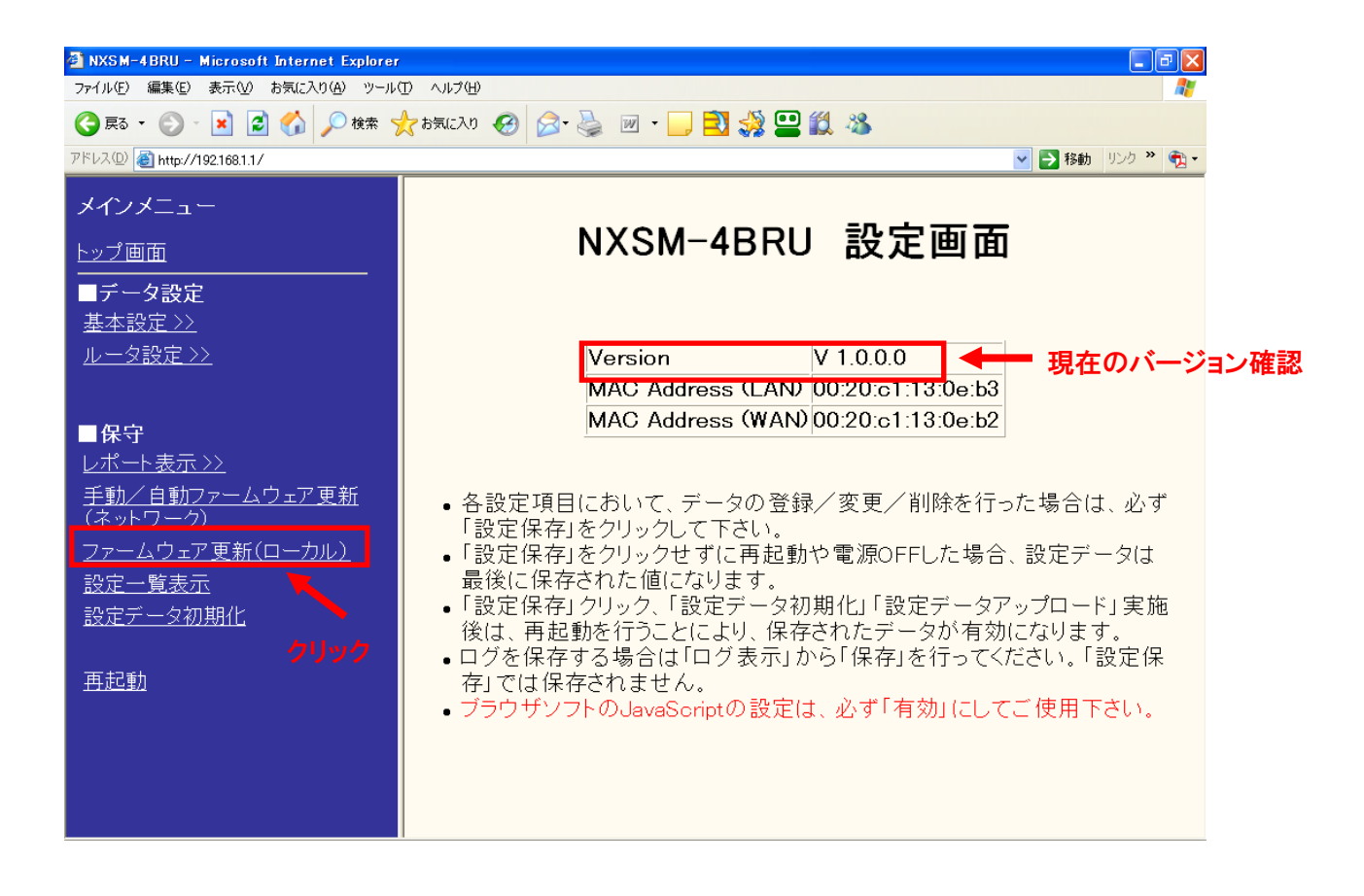

### 4.ファームウェアの更新を行います。

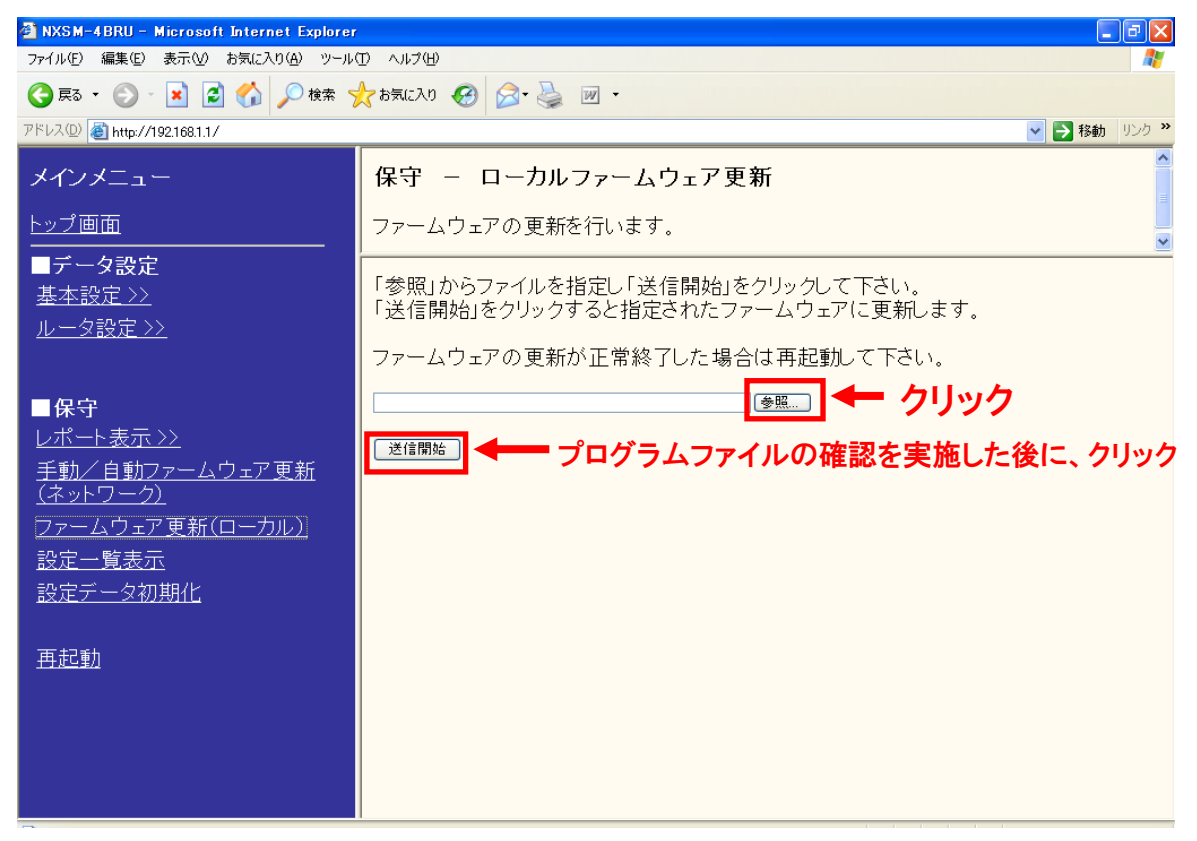

【参照…】ボタンをクリックし、弊社ホームページからダウンロードした最新プログラムファイルを選択します。

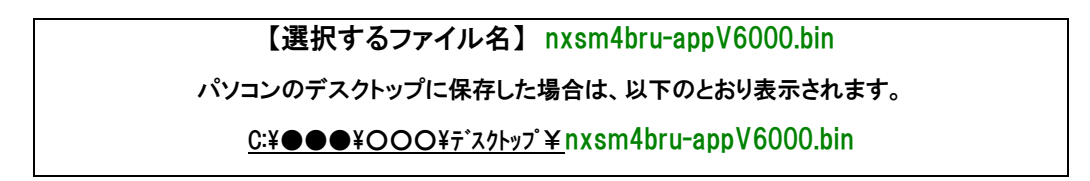

選択したプログラムファイルが表示されます。

表示されたファイルがダウンロードしたファイルであることを確認し、【送信開始】ボタンをクリックします。

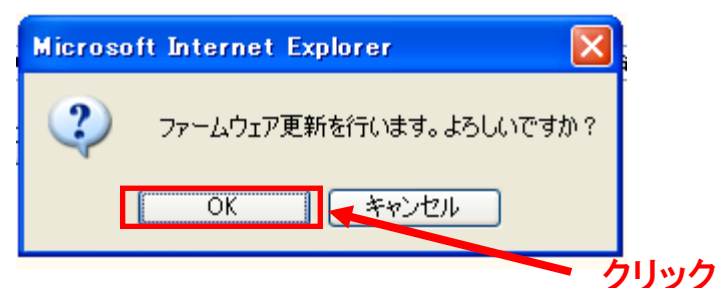

【OK】ボタンをクリックします。

(ファームウェアを更新しています。)が表示されます。

<注意>

プログラムファイルの送信は、約1分~2分程度要します。

この間、起動中のブラウザ操作等は行なわないようにして下さい。

5.IPブロードバンドルータユニットの再起動の実施。

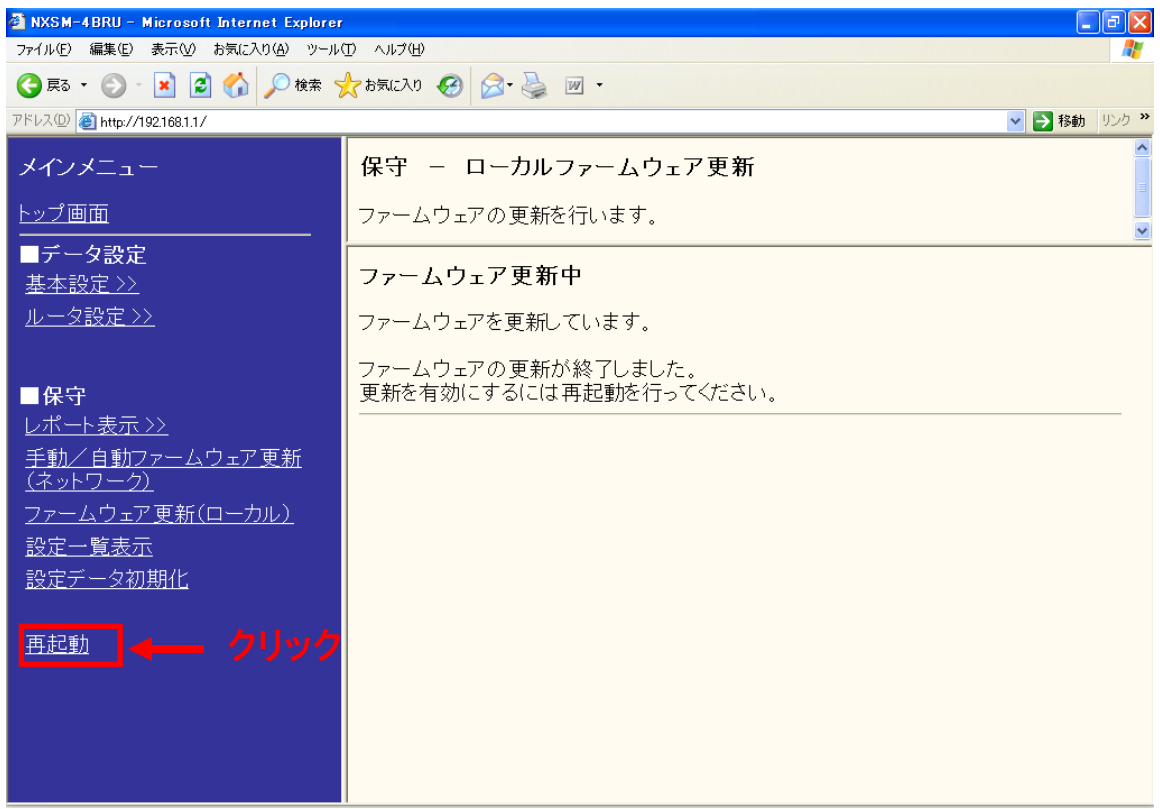

# 【再起動】ボタンをクリックします。

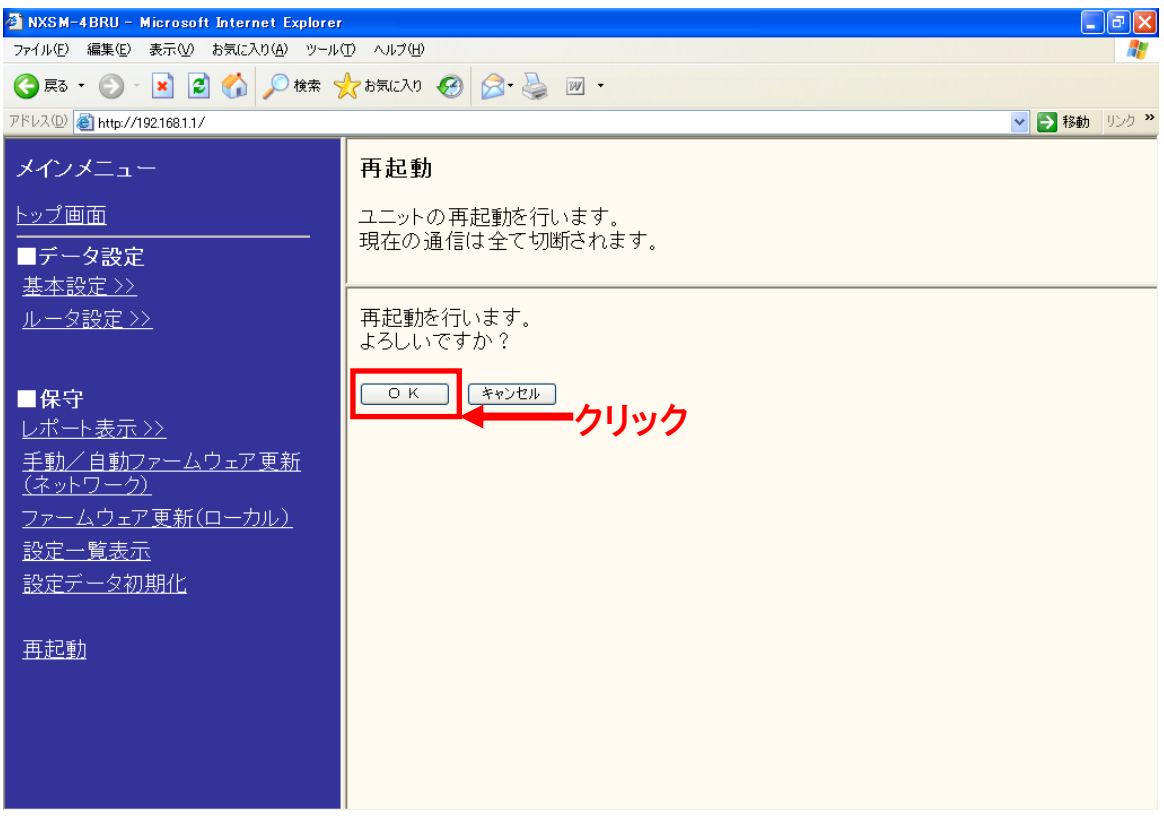

【OK】をクリックします。

## 【IPブロードバンドルータユニット用ローカルファームアップ手順書】

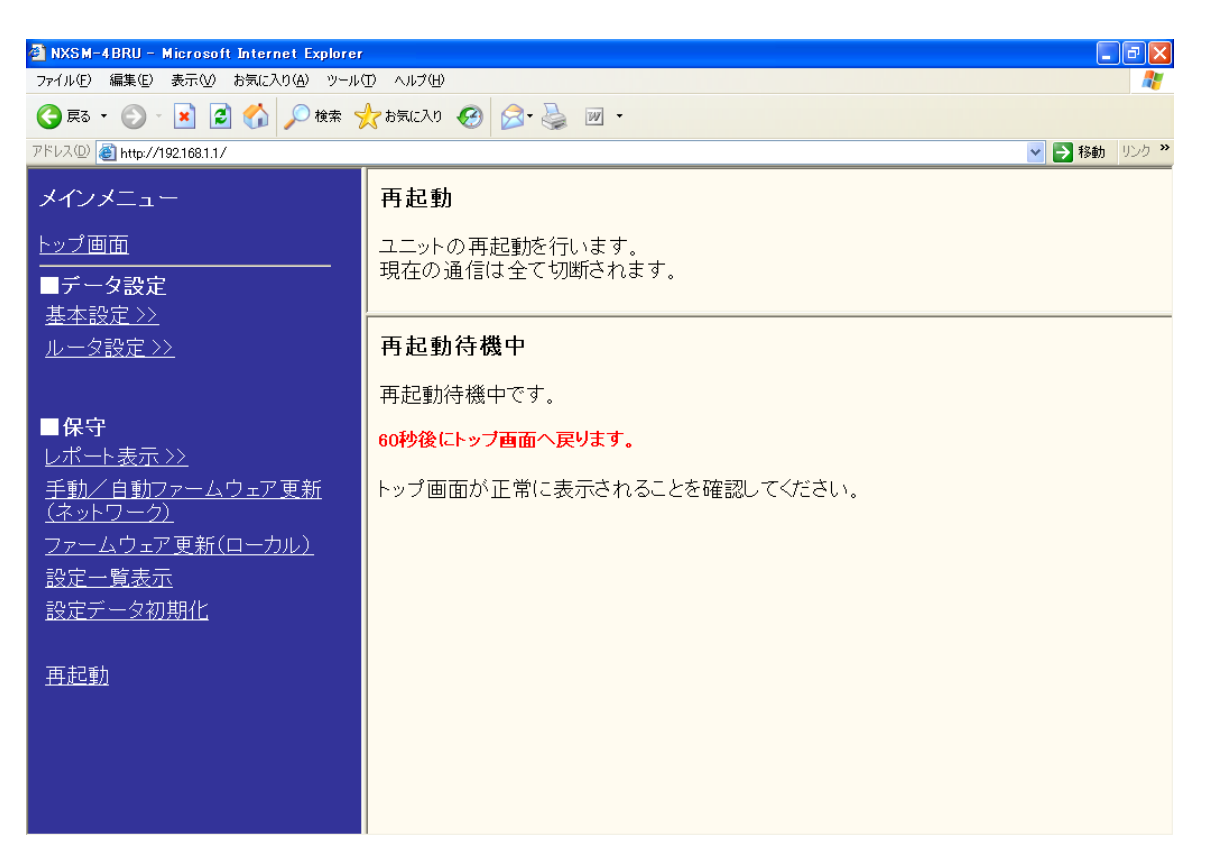

再起動中です。そのままお待ちください。

### <注意>

再起動には、約60秒程度要します。この間、起動中のブラウザ操作等は行なわないようにして下さい。

再起動後は、自動的にメインメニューの画面に戻ります。

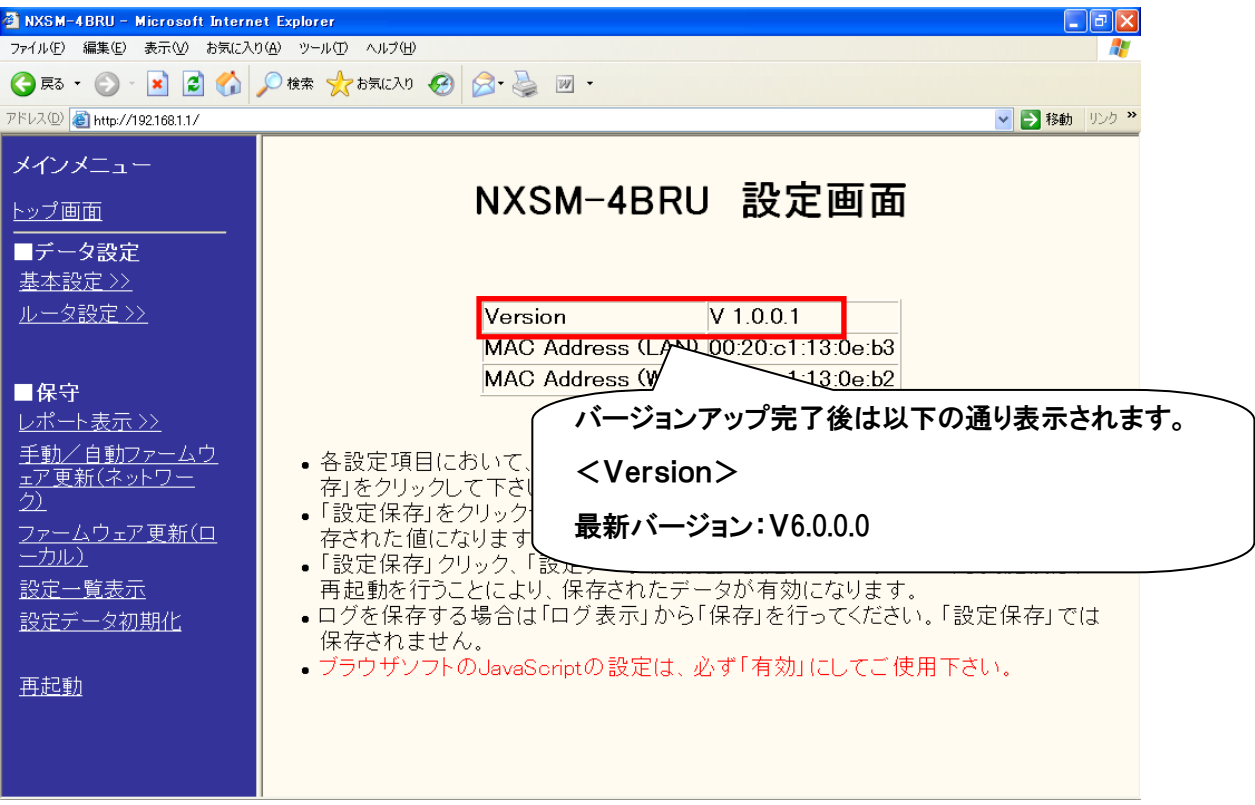

メインメニューで最新のバージョンに更新されたことを確認して下さい。

以上でバージョンアップは完了です。